## Linking of search engines with the Shopware administration

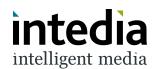

The configuration of the DooFinder SearchEngines can be found in the Shopware 1 settings. verändern. 22 Kunden Mach Dich bereit, Deine Produkte zu verkaufen Shopware-Hilfe-Zentrum @ KJ Marketing Tipps für Deinen ersten Verkauf 🗷 Erweiterungen Lerne Verkaufskanäle kennen 🗷 (3) Einstellungen Verkaufskanäle DF - Juliens Devshop (Deutsch) Statistiken (10. Mai - 9. Juni) DF – Juliens Devshop (English) Headless Bestellungen

2 In this area, open the "Extensions" tab. 0 Dashboard Einstellungen 9 Kataloge Bestellungen Shop 23 System Adressen Œ Erweiterungen W Marketing Dokumente Erweiterungen **(3)** Einstellungen Import/Export Verkaufskanäle ⊕ Lieferzeiten

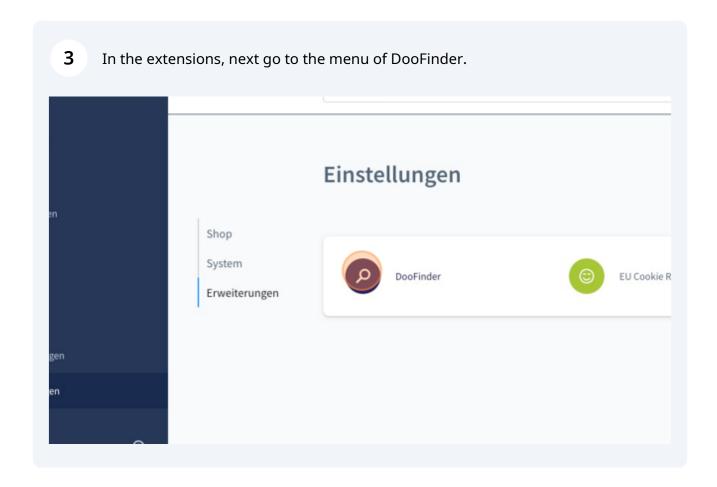

Here we go into the Search Engines option.

Alle Finde Produkte, Kunden, Bestellungen ...

DooFinder

Search Engines

Stores

The search engines to be connected to the shop can now be managed here.

All storefront sales channels and their domains are listed and can be linked to DooFinder search engines.

By managing on the basis of the domains, different engines for different languages can be integrated within the same storefront sales channel. In this way, DooFinder can be easily connected to a multilingual Shopware instance.

Important: Please make sure that you are using the correct version of the domain. That is, do you use www. in front of your shop domain, you should choose <a href="https://www.your-domain.tld">www.your-domain.tld</a> for linking to DooFinder.

| No SearchEngine found or | Search Engine | Engine HashId | Index Status             |
|--------------------------|---------------|---------------|--------------------------|
| No SearchEngine found or |               |               |                          |
|                          |               |               | No SearchEngine found or |
|                          |               |               |                          |
|                          |               |               |                          |
|                          |               |               |                          |
|                          |               |               |                          |
|                          |               |               |                          |
|                          |               |               |                          |

As soon as the correct sales channel has been selected, the "Link search engine" option is now used via the menu behind the three dots.

Search Engine

Engine Hashld

Index Status

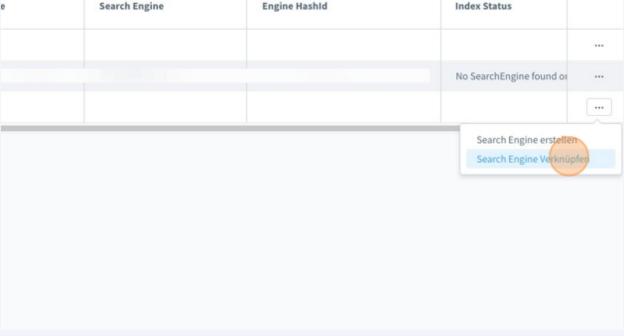

In the window that opens, you can select the respective DooFinder store in which the search engine to be linked is located.

A DooFinder store is the equivalent of a storefront sales channel in Shopware and can contain different search engines for different languages.

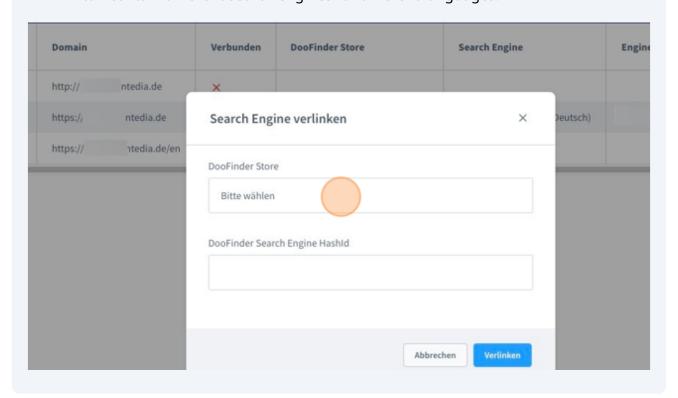

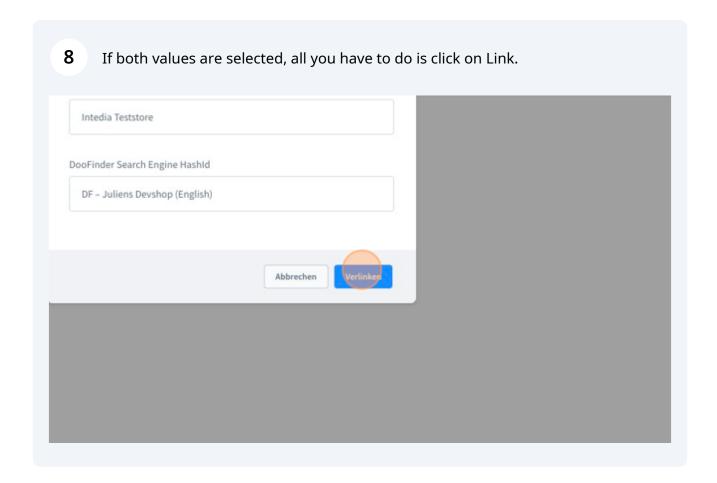

You should now see a success message confirming that the search engine was linked successfully.

If there are problems, we are available at support@intedia.de and will be happy to help.

Engine Hashl

Erfolgreich

Die Search Engine wurde erfolg